## $\textbf{RIS}$  The Department of  $\sum_{\text{Technology}}$

## Make Calls with Microsoft Teams

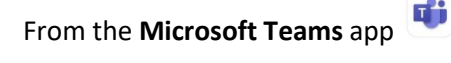

Click the **Calls** icon

On the Web/Desktop App:

- − **Calls** is located in the left sidebar
- − Click on **Make a call**
- − Add one or more names and click on the **Audio call** or **Video call** button

On the Mobile App:

**Note**: You will need to allow Microsoft Teams access to the microphone and camera on your mobile device.

- − **Calls** is located along the bottom (you may need to select More)
- − Click the **phone icon:** (iOS) (Android)
- − Enter one or more names and click the **Audio call** or **Video call** button